## **Per App zum Hattinger Ferienspaß 2022**

1. Ladet euch die JuFö-App in allen gängigen **AppStores** auf eurer Handy:

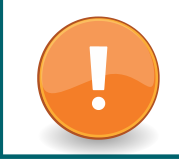

Falls ihr die App schon habt, achtet darauf, dass ihr sie auch in diesem Jahr noch einmal über den AppStore **aktualisiert**.

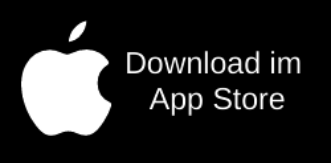

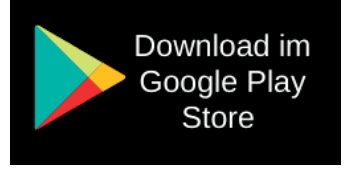

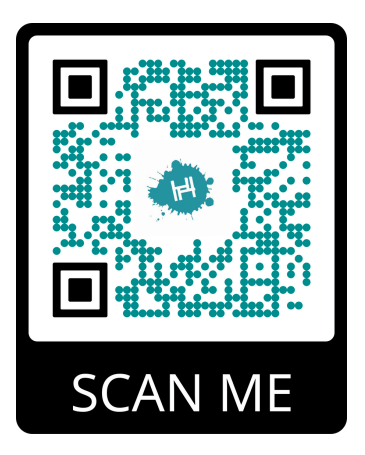

Scannt den **QR-Code** und kommt direkt zum Download oder gebt in der **Suche** "JuFö Hattingen, ein.

- 2. Wählt bei der Frage nach dem **Lieblingstreff** den Ferienspaß aus.
- 3. Unter "Profil" gelangt ihr zur **Accountanmeldung**, (falls ihr vom letzten Jahr noch einen Account habt) oder zur **Registrierung**.

Bei Accountnutzung aus den Vorjahren beachten, dass der Elternaccount genutzt werden muss, damit die Buchungen funktionieren!

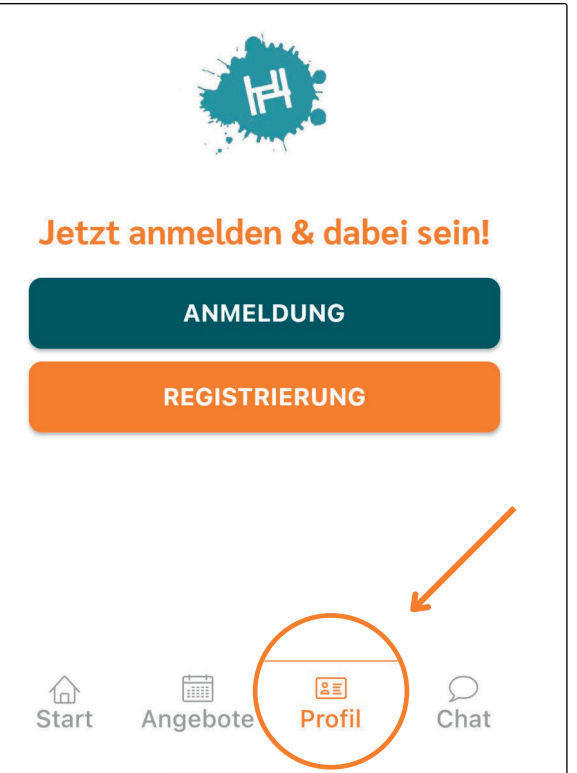

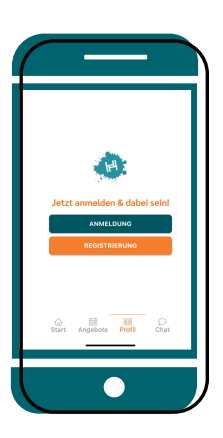

## **Wie registriere ich einen neuen Account?**

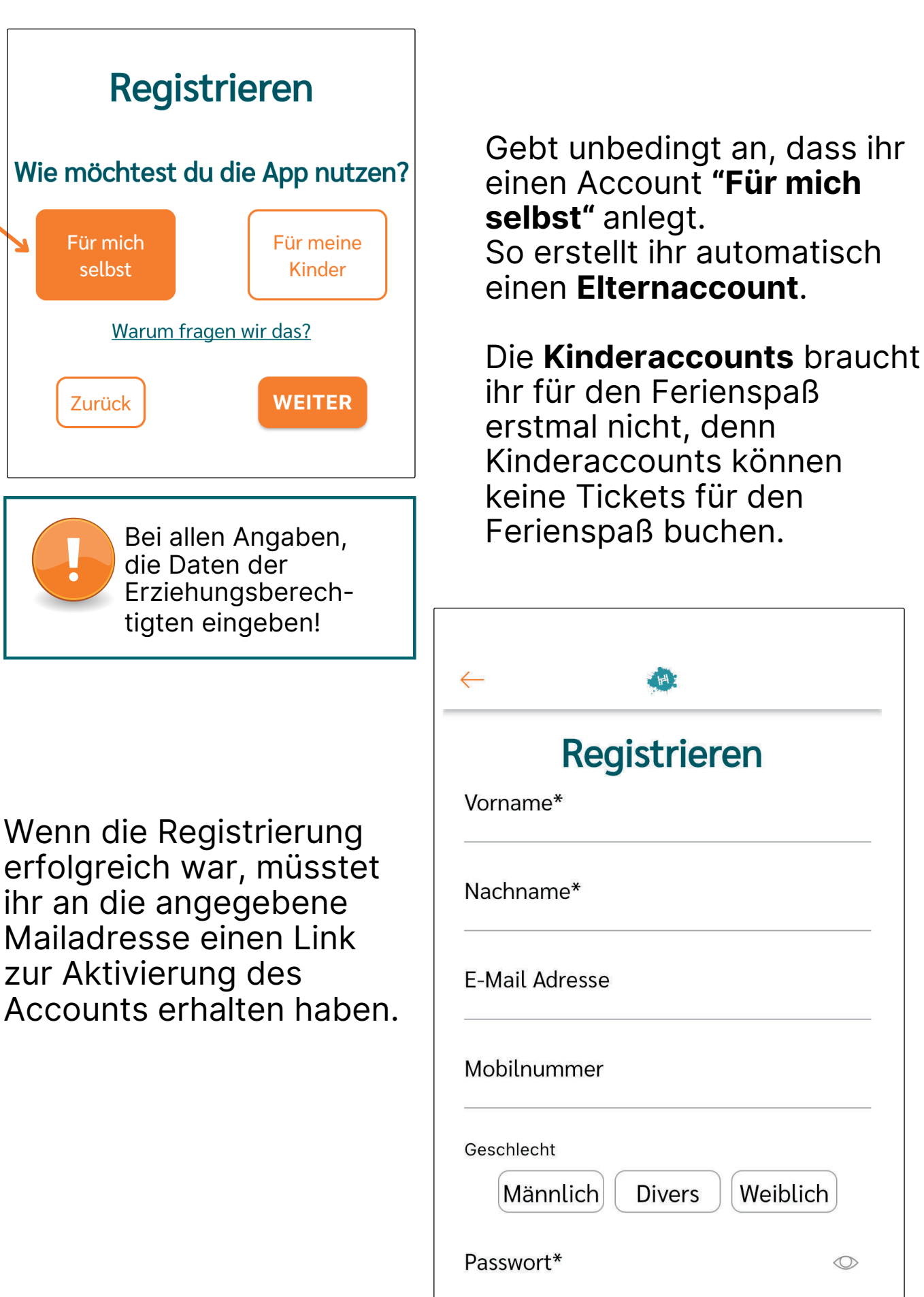

 $\circledcirc$ 

4. Meldet euch jetzt in der App an.

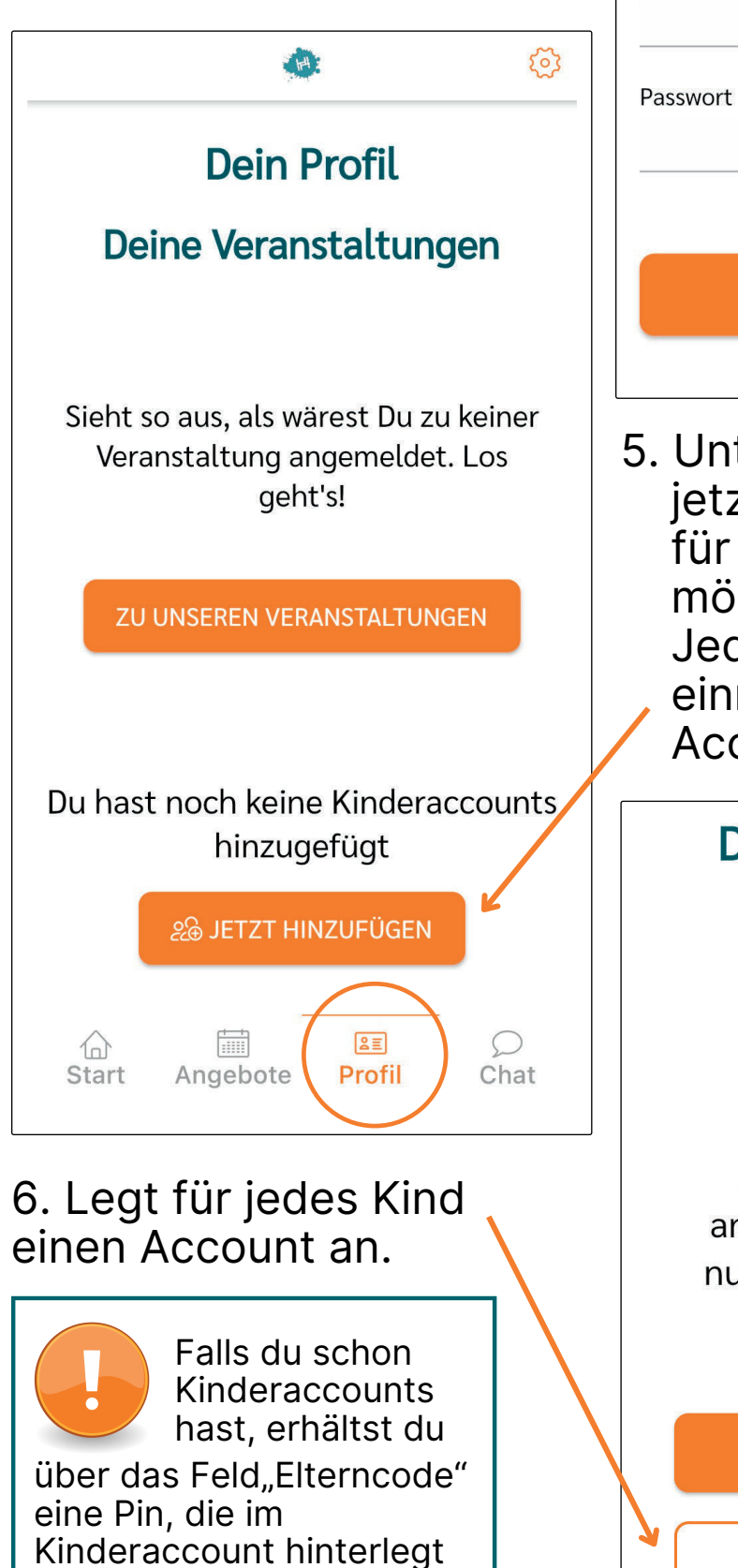

werden kann.

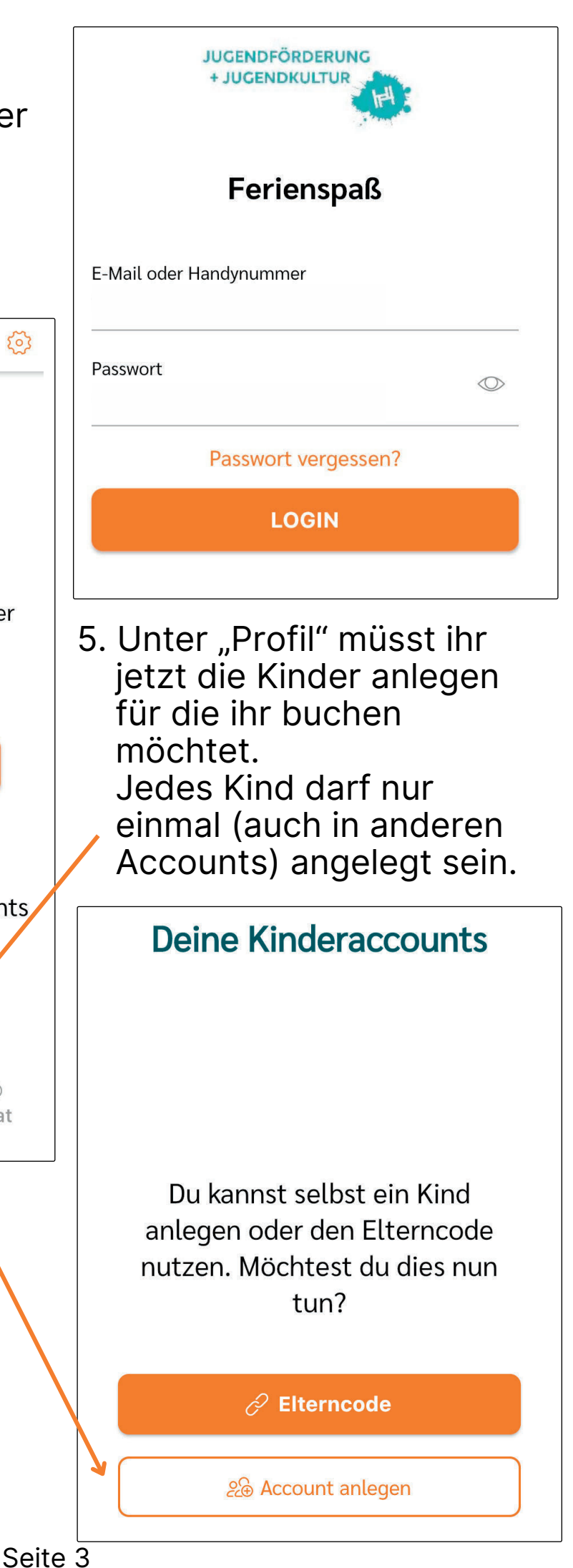

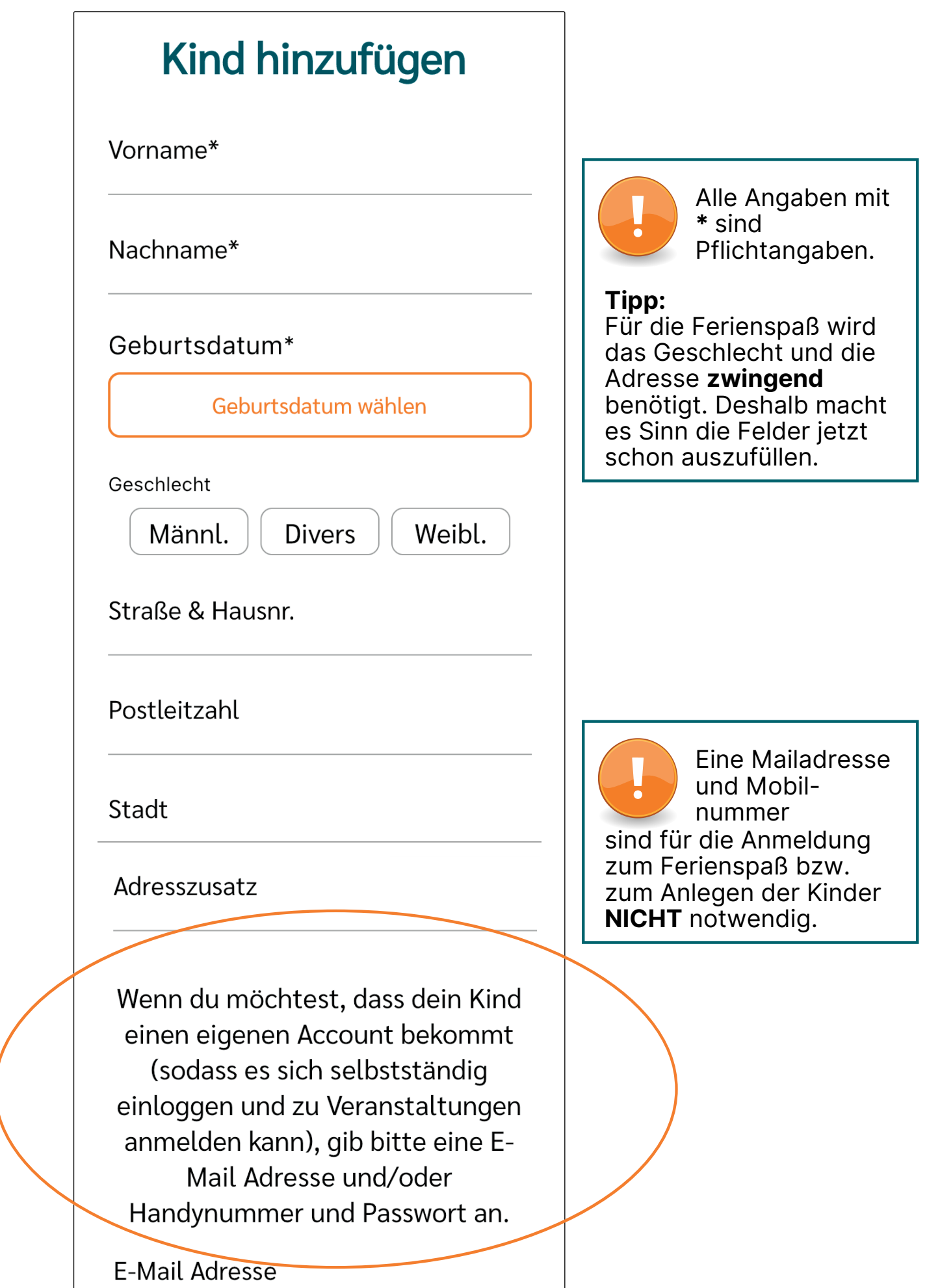

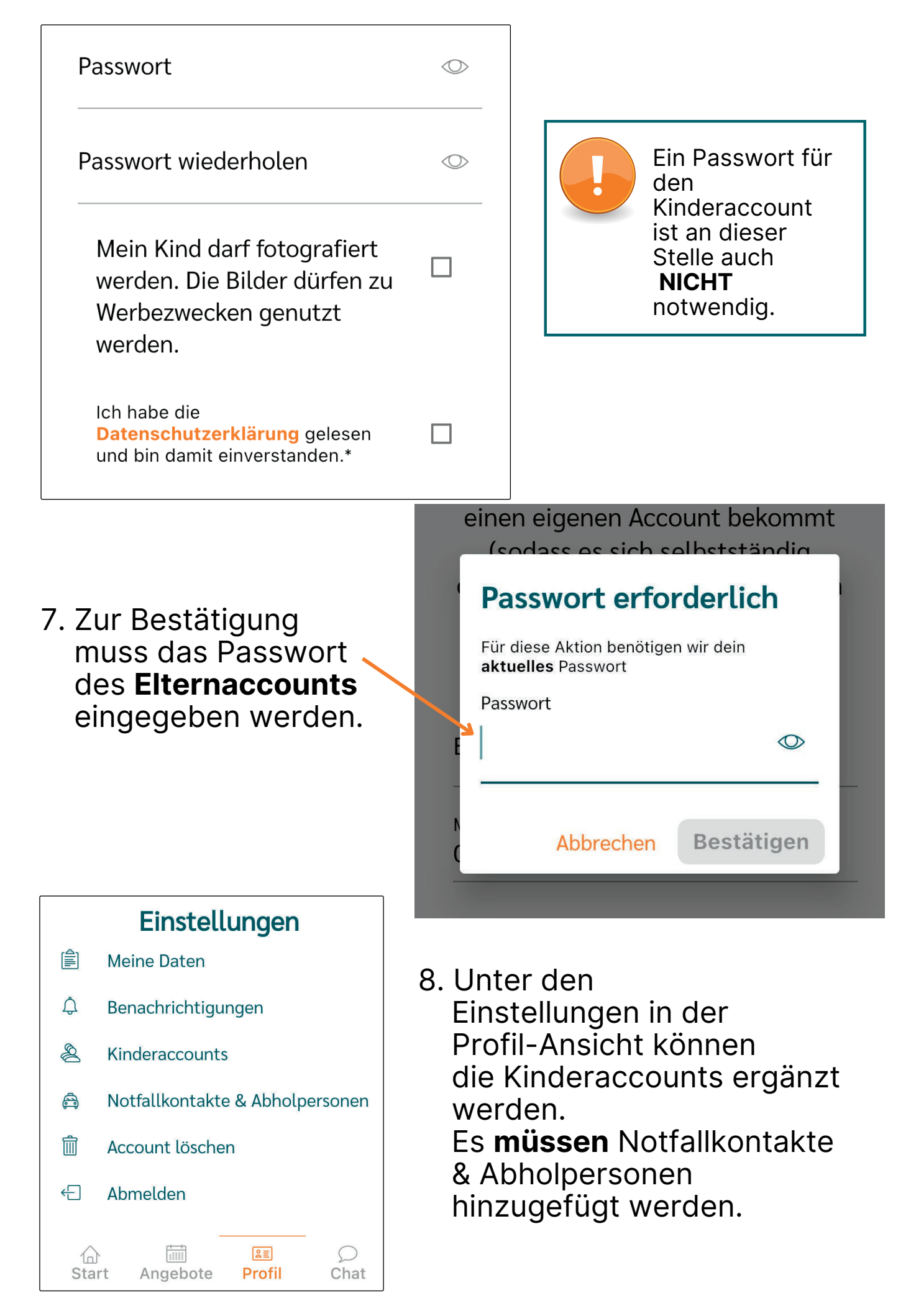

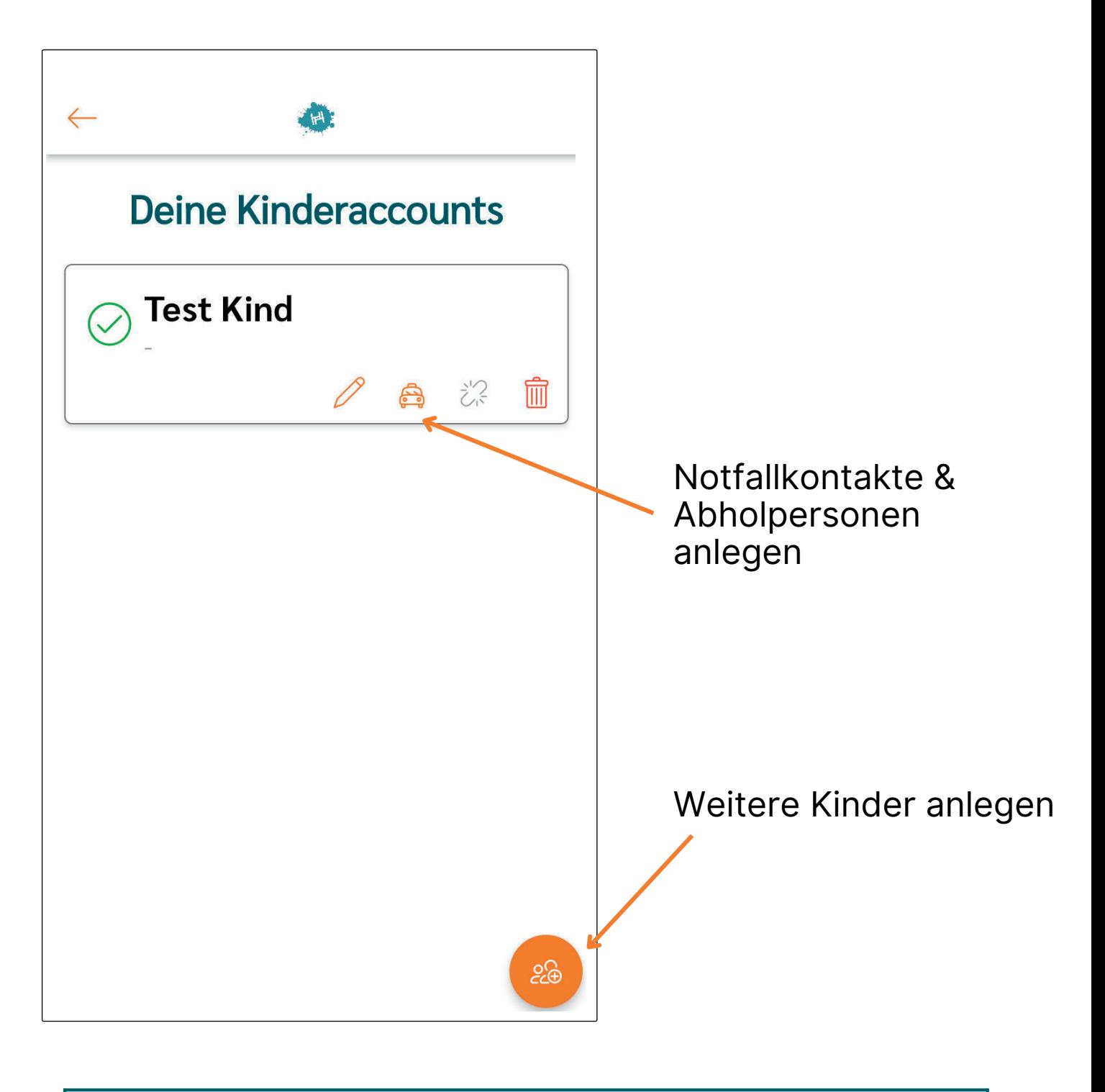

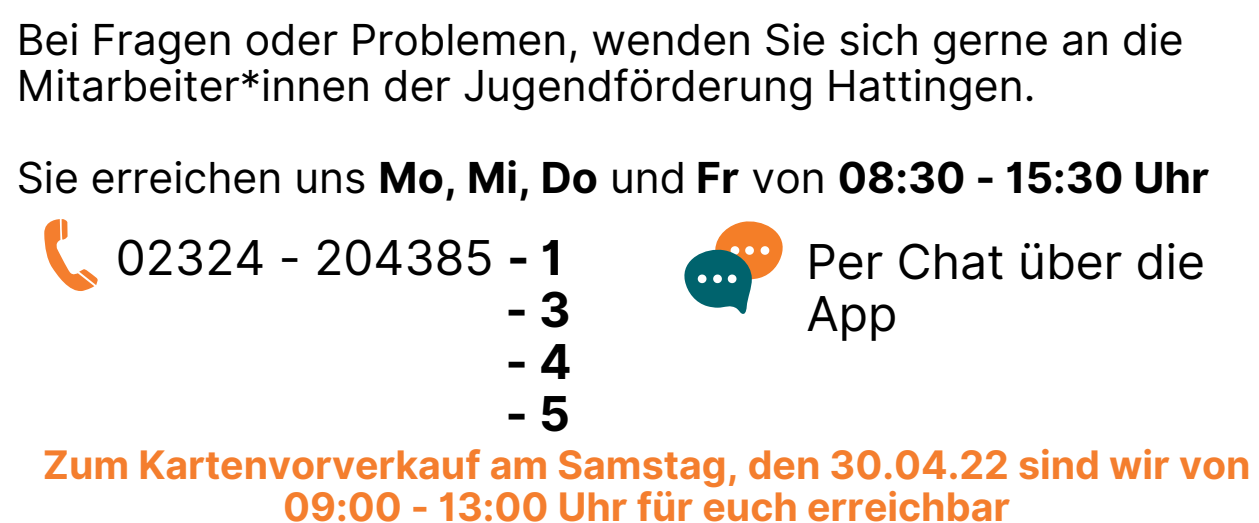